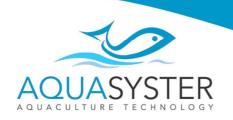

## Simplified controller manual

The feeder program is divided into 3 pages, between which we can switch using the function arrows

START 0: 0
STOP 0: 0
KARMIENIA 1
DAWKA 0,01 kg
PRZYROST 0,0 %
ZADOZO. 0,00kg

1. Working mode

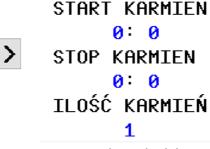

2.Feeding schedule

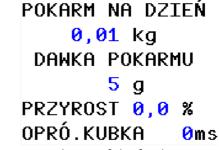

3. Regulation of the feeding ration

## 4.2. After the first start of the feeder, it starts in operation mode by default:

START 0:0 STOP 0:0 KARMIENIA 1 DAWKA 0,01 kg PRZYROST 0,0 % ZADOZO. 0,00kg On this page we can see the settings you have set But we can't configure them

>

- Start/Stop feeding time frame
- Number of feeding cycles
- Daily dose of feed given in KG
- Nutritional growth rate
- The amount of total feed discarded by the feeder given on

(Attention! This value resets automatically every day)

Operating mode

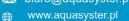

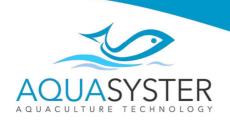

## 4.3. Setting new feeding settings

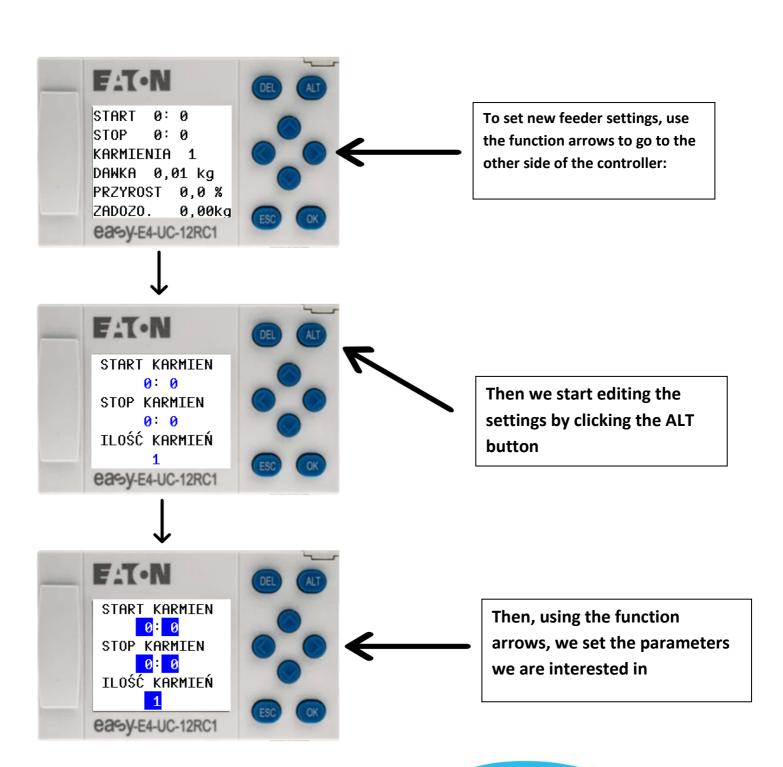

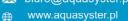

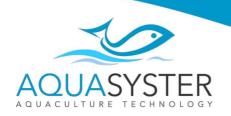

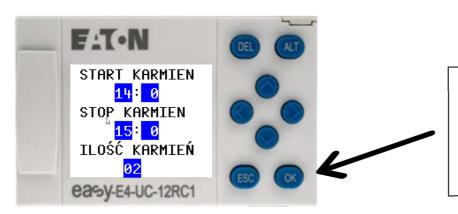

Once we have set the parameters we are interested in, confirm them with the OK button

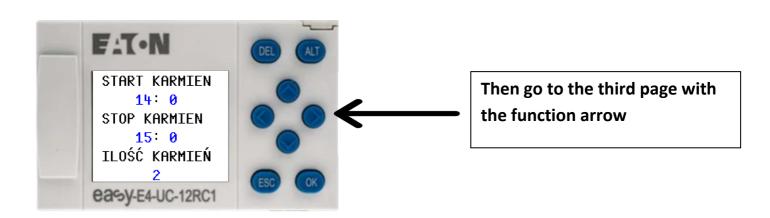

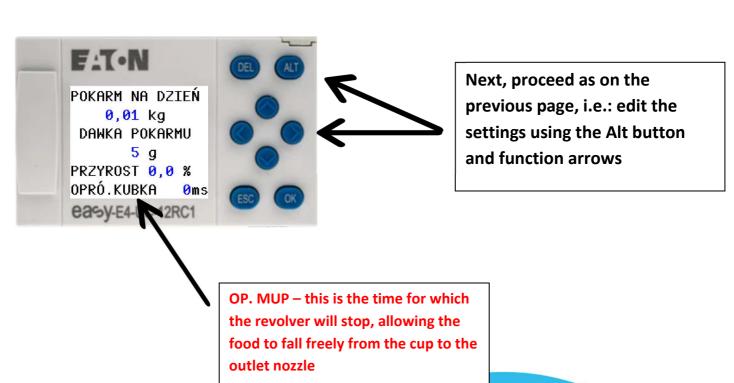

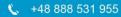

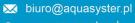

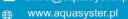

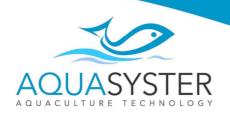

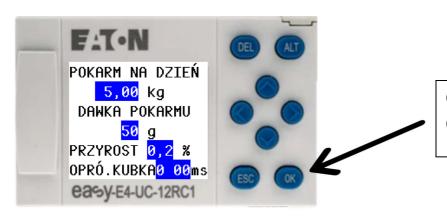

Confirm the settings with the **OK** button

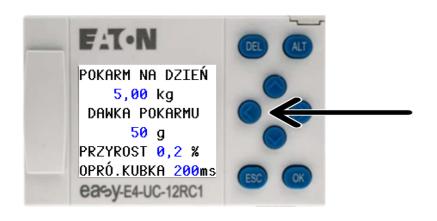

Now we return the function arrow to the operating mode

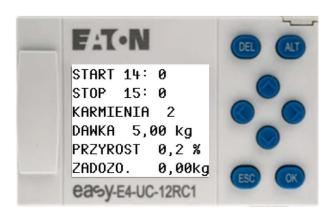

Ready! The feeder has loaded the settings we set and is in operating mode, which should be confirmed by the green LED on the housing.